# Check Point R80.30 update - ClusterXL

# ClusterXL Error Messages CLUS – XXXXXX (new in R80.20+)

Each important cluster event that affects the cluster members has a unique code that appears in the /var/log/messages file and dmesg Error Messages CLUS-XXXXXX → see SK125152

# cphaprob stat → show CLUS event code

Last member state change event:

Event Code:

State change:

INIT -> STANDBY

#### Cluster relevant files

# ClusterXL member status (Monitoring Cluster State)

# cphaprob stat → show cluster status > show cluster state

| Stat                                  | Status                                                                                                    | Version |
|---------------------------------------|----------------------------------------------------------------------------------------------------|---------|
| ACTIVE                                | everything is OK                                                                                                    | all     |
| ACTIVE ATTENTION                      | problem has been detected, but the                                                                                               | all     |
| ACTIVE(!)                             | cluster member still forwarding packets                                                                                          | R80.20+ |
| DOWN                                  | one of the critical devices is having problems                                                                                   | all     |
| STANDBY                               | the member is waiting for an active machine to fail in order to start packet forwarding                                          | all     |
| READY                                 | refer to sk 42096                                                                                                    | all     |
| INIT                                  | the cluster member is booting up, and<br>ClusterXL product is already running,<br>but the Security Gateway is not yet<br>ready   | all     |
| ClusterXL inactive or machine is down | Local machine cannot hear anything coming from this cluster member                                                               | all     |
| ACTIVE(!F)                            | Cluster member is in the freeze state                                                                                            | R80.20+ |
| ACTIVE(!P)                            | This is the pivot cluster member in Load Sharing Unicast mode                                                                    | R80.20+ |
| ACTIVE(!FP)                           | This is the pivot cluster member in Load<br>Sharing Unicast mode and it is in the<br>freeze state                                | R80.20+ |
| LOST                                  | The peer cluster member lost connectivity to this local cluster member (for example, while the peer cluster member is rebooted). | R80.20+ |
| BACKUP                                | Applies only to a VSX Cluster in virtual system load lharing mode with three or more cluster members configured.                 | all VSX |

#### CCP and Sync Debug

# tcpdump -nepi ethX -x port -s 0 8116 2>/dev/null | ccp analyzer -g -c

#### Reasons for "Ready" state on GAIA (sk42096)

#### ClusterXL commands

## Cluster analysis

# cphaprob stat → show cluster status

> show cluster state

# cphaprob -a if → CCP, VIP, cluster informations

# cpstat ha -f all → long ClusterXL error message, problem notification, VIP

# cphaprob syncstat → sync infos drops, queue, delta sync interval (default 100 ms)

# fw ctl pstat → sync infos (old command)

# fw hastat → standby member infos (ok, state)

# cphaprob -reset syncstat  $\rightarrow$  Reset counter

> show routed cluster-state detailed → Cluster and routed infos # cphaprob -l list → device infos and state

## Attention! Be careful with these commands!

# fw ctl setsync off

# fw ctl setsync start

→ sync on

# cphaconf set\_ccp broadcast → CCP to Broadcast

# cphaconf set\_ccp multicast → CCP to Multicast

# fw fcu <ip>  $\rightarrow$  full sync to standby member(sk107042)

# cphastop → stop HA module # cphastart → start HA module

### ClusterXL CCP encryption (new in R80.30+)

# cphaprob ccp\_encrypt → show encryption status

> show cluster members ccpenc

# cphaconf ccp\_encrypt on → enable encrytion on the fly
# cphaconf ccp\_encrypt off → disable encryption on the fly
# cphaprob ccp\_encrypt key → display encryption key

# cphaconf ccp encrypt key <key> → set 32 byte encryption key

## Copyright by Heiko Ankenbrand 1996-2019 v 3.1

# Multiple clusters to the same network segment (sk25977)

<= R77.20 \$FWDIR/boot/modules/fwkern.conf fwha mac magic=VALUE fwha mac forward magic=VALUE = R77.30\$FW BOOT DIR/ha boot.conf cluster id VALUE >= R80.10 # quidbedit.exe → table → Network-Objekts → network objekts → [Clustername] → cluster magic → change VALUE → SmartDashbord Policy Install Check ClusterXL ID more \$FWDIR/boot/modules/fwkern.conf → R77 20 cphaconf cluster id get → R77.30+

## CCP protocol

cphaprob mmagic

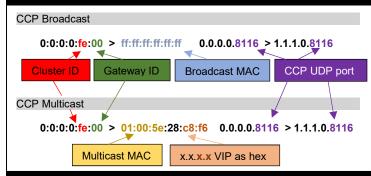

→ R80.10+

## Interesting SK's

sk93306 → ATRG: ClusterXL

sk56202 → How to troubleshoot failovers in ClusterXL

sk62570 → How to troubleshoot failovers in ClusterXL-Advanced Guide

sk92723 → Cluster flapping prevention

sk25977 → Connecting multiple clusters to the same network segment (same VLAN, same switch)

sk43984 → Interface flapping when cluster interfaces are connected through several switches

sk32488 

When to use 'fwha\_freeze\_state\_machine\_timeout'
parameter

sk42096 → Cluster member is stuck in 'Ready' state

sk107042 → ClusterXL upgrade methods and paths

sk20576 → How to set ClusterXL Control Protocol (CCP) in Broadcast / Multicast mode in ClusterXL

sk125152 → ClusterXL Error Messages